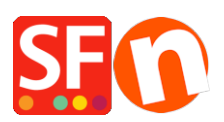

[Wissensdatenbank](https://shopfactory.deskpro.com/de/kb) > [Zahlungsmöglichkeiten](https://shopfactory.deskpro.com/de/kb/payment-settings) > [Wie stelle ich ein, dass PayPal nach](https://shopfactory.deskpro.com/de/kb/articles/how-do-i-set-paypal-auto-return-redirect-to-shop-after-paypal-payment-is-completed) [Abschluss der Zahlung automatisch zum Shop zurückkehrt/umleitet?](https://shopfactory.deskpro.com/de/kb/articles/how-do-i-set-paypal-auto-return-redirect-to-shop-after-paypal-payment-is-completed)

## Wie stelle ich ein, dass PayPal nach Abschluss der Zahlung automatisch zum Shop zurückkehrt/umleitet?

Elenor A. - 2021-12-08 - [Zahlungsmöglichkeiten](https://shopfactory.deskpro.com/de/kb/payment-settings)

## **HINWEIS: Sie benötigen mindestens ein Premier PayPal-Konto oder ein Business PayPal-Konto, um diese Funktion in PayPal nutzen zu können. Diese Funktion ist für ein (PayPal-)Privatkonto nicht verfügbar.**

Wenn Sie eine Weiterleitung oder eine automatische Rücksendung einrichten möchten, nachdem Sie eine PayPal-Zahlung für ein Produkt oder eine Dienstleistung akzeptiert haben, die auf Ihrer Website gekauft wurde, gehen Sie bitte wie folgt vor:

1.) Melden Sie sich bei Ihrem PayPal-Konto an, www.paypal.com

2.) Klicken Sie auf "MEIN KONTO" -> Profil

3.) Wählen Sie unter Mein Profil -> MEINE VERKAUFSWERKZEUGE -> klicken Sie auf "Website-Zahlungseinstellungen".

4.) Klicken Sie auf "Ein" für "Automatische Rückgabe".

5.) Sie müssen eine Rückgabe-URL eingeben, http://merliza.santu.com/contents/en-us/thankyou.html

6.) Klicken Sie auf "Speichern

Jedes Mal, wenn ein Käufer die Zahlung in PayPal abschließt, wird er automatisch auf die Dankeseite Ihres Shops weitergeleitet, anstatt auf den Link "Zurück zum Shop" auf der PayPal-Seite zu klicken.